## **How to Open the Dashboard**

1. Click on Dashboard and the Dashboard menus will be displayed like below:

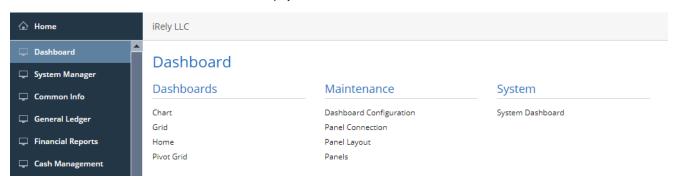

2. Click on the desired dashboard under **Dashboards** portion:

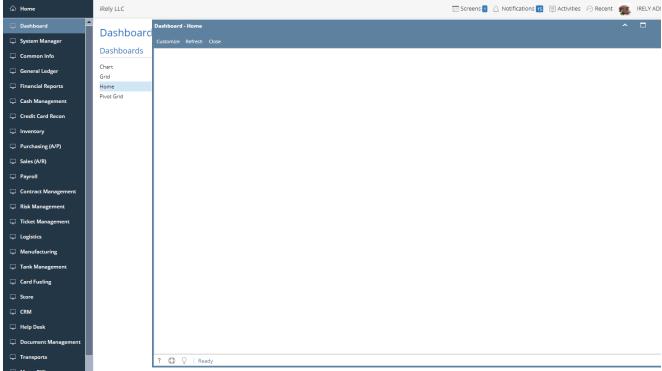

• On Dashboard main Menu, click the **Display Dashboard** menu.

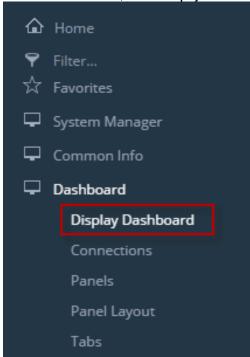